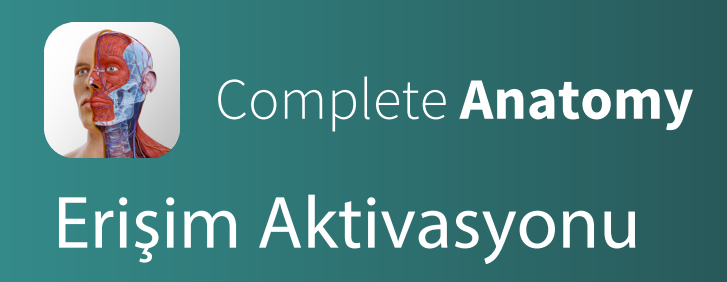

1. Complete Anatomy uygulamasını telefon, tablet ya da bilgisayara indiriniz.

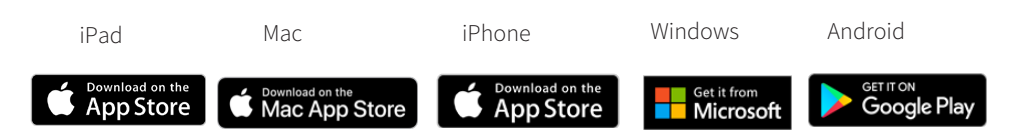

2. Uygulamayı açarak, **"Get Started"** butonuna tıklayınız. Kurumsal e-mail adresinizi kullanarak bir hesap oluşturunuz.

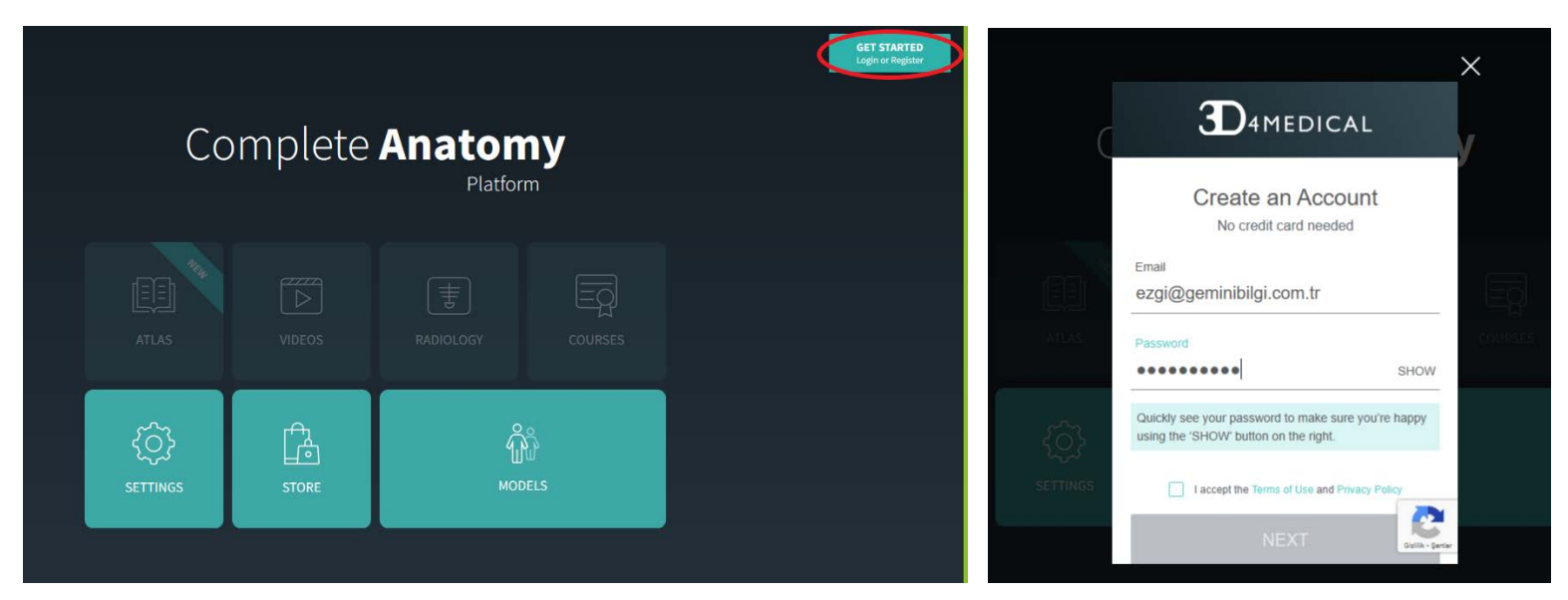

3. E-mail adresinize gelen doğrulama mailini açarak hesabınızı doğrulayınız. Uygulama içinden **" I've verified my email"** butonuna tıklayınız.

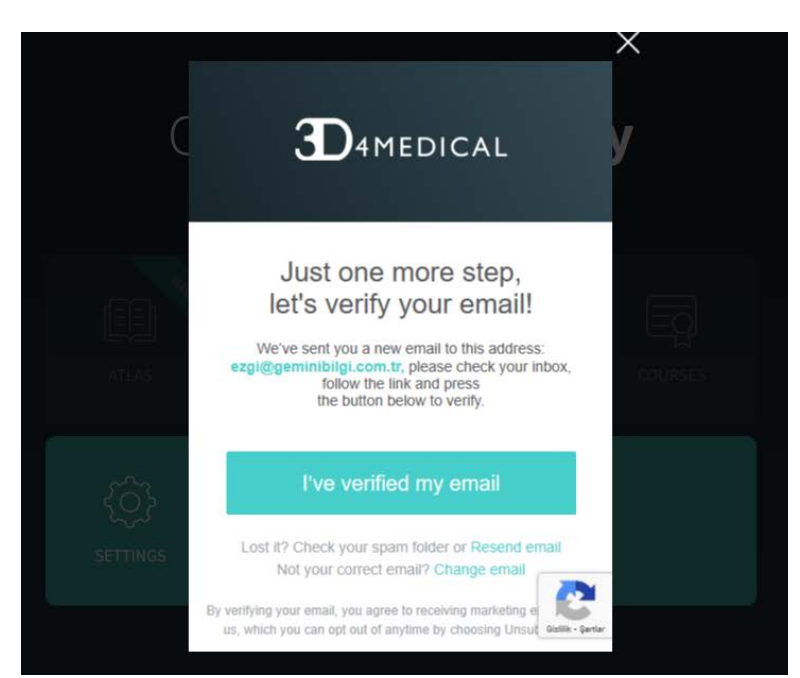

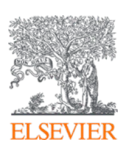

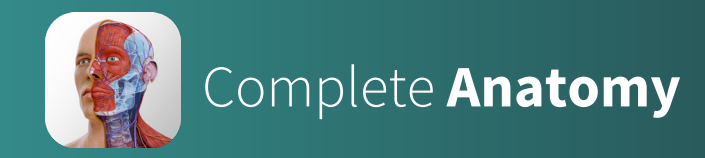

4. Uygulama içinden **My Account** bölümünü açarak, **Redeem Code** bölümüne kurumunuz tarafından gönderilen aktivasyon kodunu giriniz.

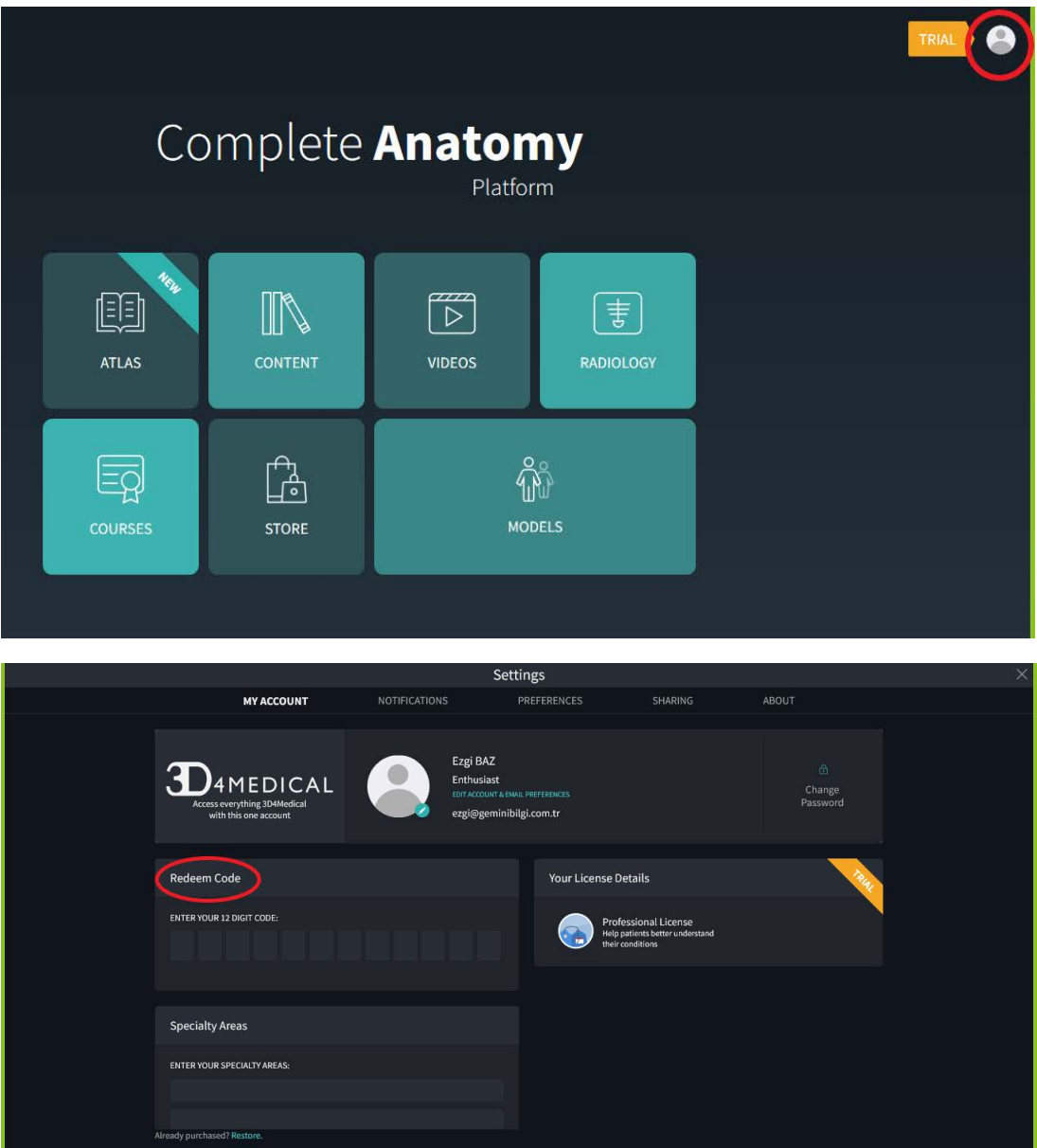

5. Complete Anatomy platformunu kullanmaya başlayabilirsiniz. Farklı bir cihazdan içeriğe erişmek için hesap bilgileriniz ile giriş yapmanız yeterli olacaktır.

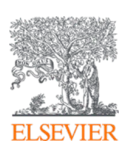

Detaylı bilgi için bize **bilgi@geminibilgi.com.tr**  adresinden ulaşabilirsiniz.

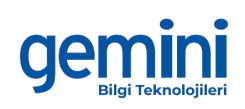